# *A Tip Sheet for Health Care Providers*

# **Microsoft Teams WebRTC Features and Workarounds**

This tip sheet is to support care providers in understanding the features available to patients and care teams during a Microsoft Teams video appointment and workarounds for current limitations where required to provide care.

- Patients join Epic-integrated Microsoft Teams video appointments using a simplified version of the application: Microsoft Teams WebRTC (web real-time communications)
- There are some limitations to features available to the patient during the video call
- Virtual Care @ UHN is working with Microsoft to advocate for the inclusion of additional features

# **1.0 Microsoft Teams WebRTC Features**

The table below indicates features that are currently available / unavailable for patients and care teams.

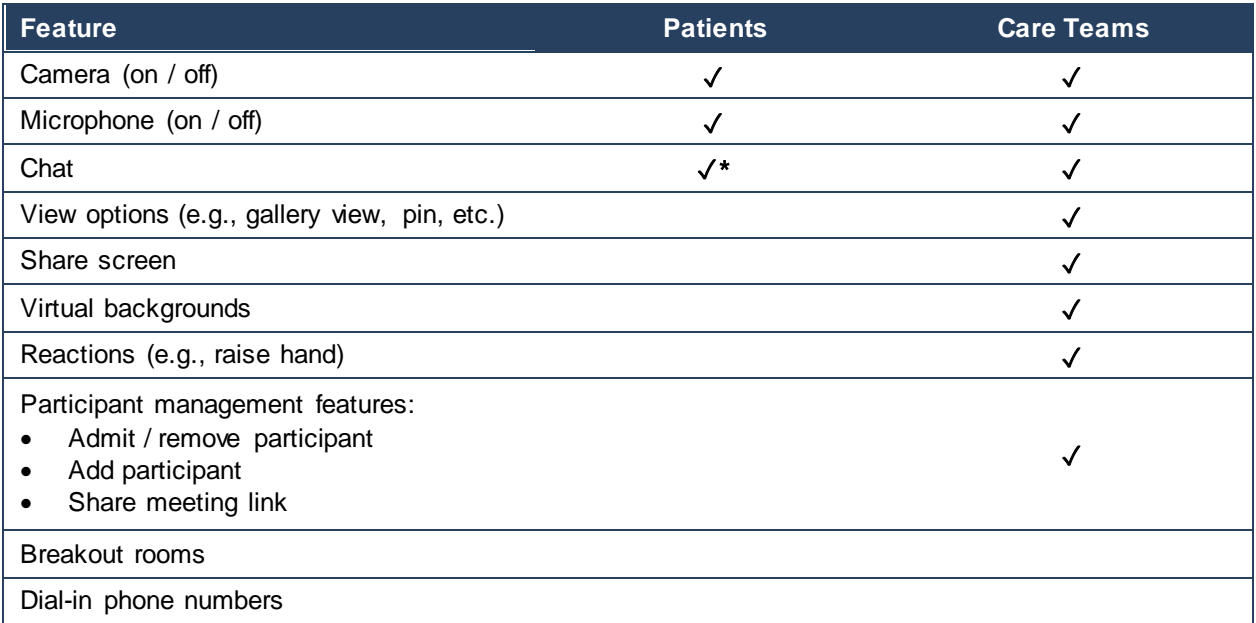

\* Patient cannot access chat after leaving the video appointment

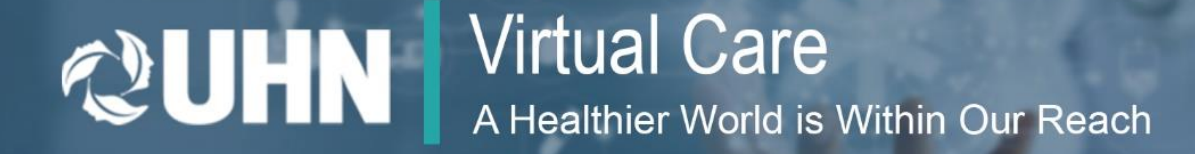

# **Workarounds are only to be used until limitations are resolved with Microsoft**

The workarounds below are not encouraged and should only be used if features unavailable in Microsoft Teams WebRTC are required for patient care

Consider the outlined risks before using a workaround

### **2.0 Workaround: Gallery View in Microsoft Teams**

To enable patients in group appointments / sessions to see one another in gallery view, UHN care teams can use the *Share* feature to display their Microsoft Teams video window in gallery view.

### **Benefits Risks**

Patients can see one another via the screen share

- Efficiency (i.e., additional action required from care teams)
- Increased bandwidth demand of screen sharing (i.e., may slow down or reduce video / audio quality)

### **Care provider shares their screen**

- a. Select the *Share* icon in Microsoft Teams
- b. Select *Windows*
- c. Select the window with the Microsoft Teams meeting you are currently in

**Note.** By using this method, no other windows on your device will be shared with the video appointment participants.

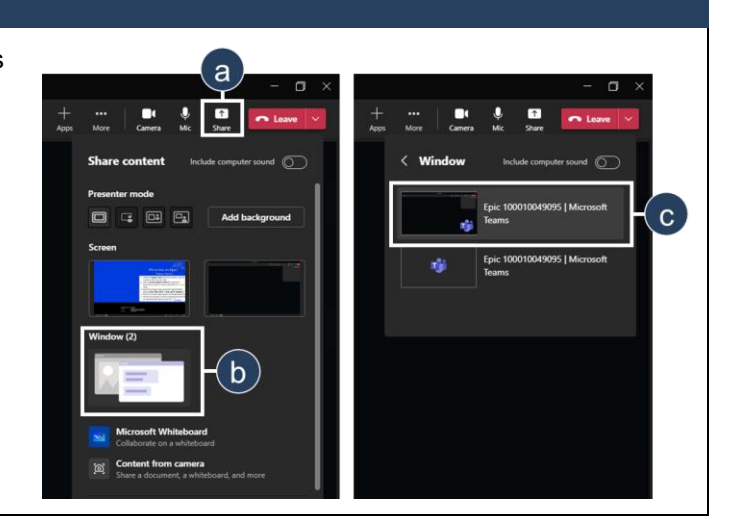

# **2.1 Workaround: Patient Access to Additional Microsoft Teams Features**

To provide patients with access to additional Microsoft Teams features *as required*, UHN care teams can send their patients a link to the regular Microsoft Teams application (i.e., bypass WebRTC limitations).

### **Benefits Risks**

Patients can access the following additional features:

- View options (e.g., gallery view, pin, etc.)
- Share screen
- Virtual background
- Reactions (e.g., raise hand)

- **Efficiency (i.e., additional action required from** patients and care teams)
- Communication outside of Epic (i.e., risk to completeness of medical record in Epic)
- Introduces discrepancy between UHN-wide patient instructions / resources and video appointment processes for your patients

### **Copy and share meeting link from the Microsoft Teams video appointment**

- a. Select the *Participants* icon in Microsoft Teams
- b. Select *Share invite* to copy the link to the video appointment
- c. Select *Copy meeting link*
- d. Share the link with each patient via your preferred secure communication mechanism
	- Communicate that patients should **not** join from the link in the *Check In for your Upcoming Virtual Visit* email or from myUHN Patient Portal

**Note.** This link will launch the regular Microsoft Teams applications. Participants will be prompted to either open the Microsoft Teams application (desktop or mobile) or continue on their browser.

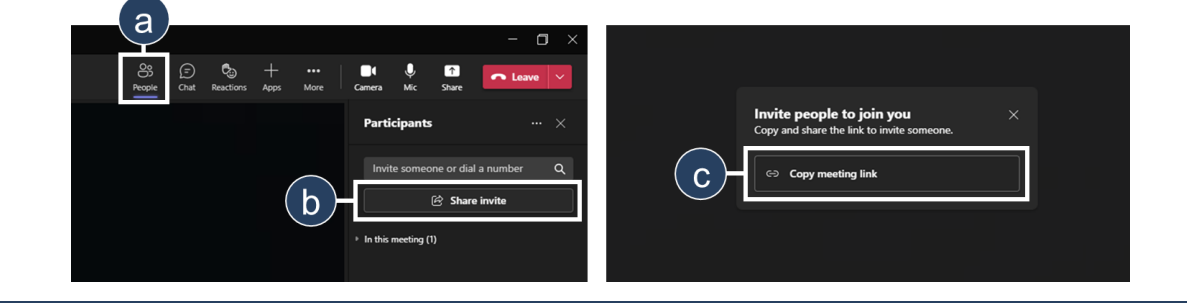